## **Kaba Time Clock**

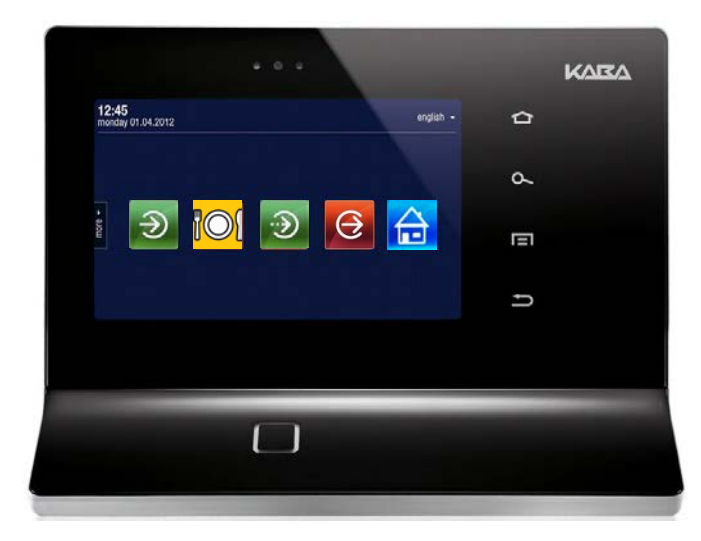

## Clocking In/Out

- 1. Scan/swipe badge at terminal.
- 2. Select appropriate action icon (Clock In, Meal Break, In, Clock Out).
- 3. View confirmation.

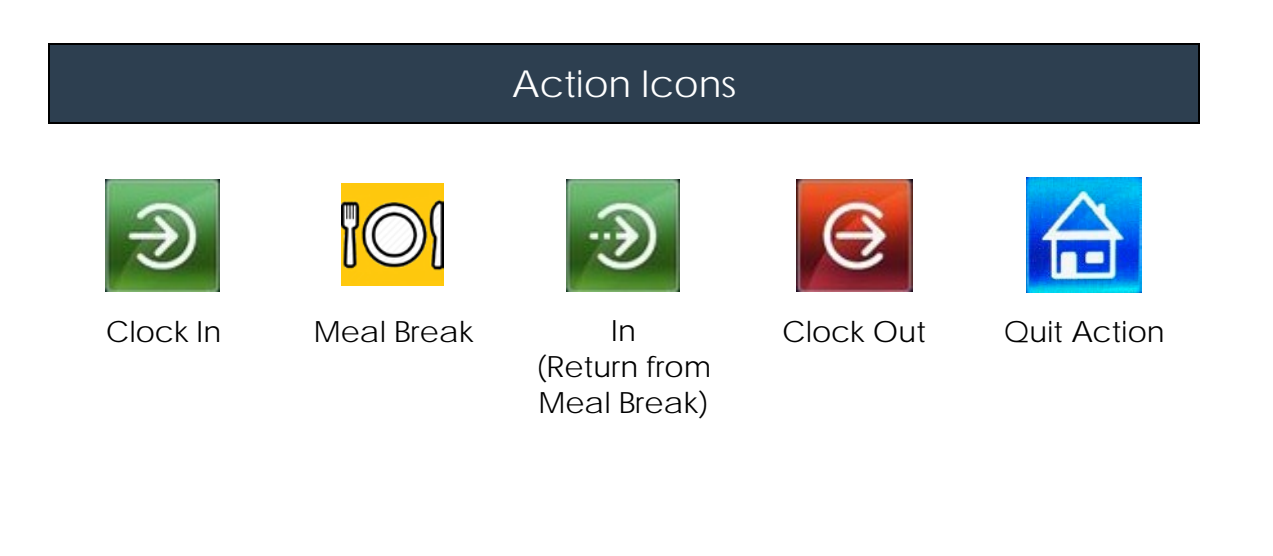

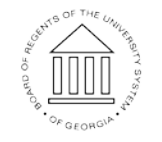

14 May 2017

Page 1 <sup>©2017</sup> University System of Georgia. All Rights Reserved

**UNIVERSITY SYSTEM** OF GEORGIA